## Improve Zoom Security with Authenticated User Setting

For those faculty with concerns about security in their Zoom sessions with students, the Zoom meeting option, "Only authenticated users can join," may be of interest. If you select this option in your meeting settings, your Zoom session participants will have to log in with their UHCL email address and password to be permitted into the meeting. This takes care of those situations in which "Guest1234" appears in your participant list and you have no idea who that is. As with any new setting change, we recommend that you "test drive" this feature in a short session with several students before an actual whole class meeting. The following information has been excerpted from the Zoom support page, [Authentication](https://support.zoom.us/hc/en-us/articles/360037117472-Authentication-Profiles-for-meetings-and-webinars)  [Profiles for meetings and webinars,](https://support.zoom.us/hc/en-us/articles/360037117472-Authentication-Profiles-for-meetings-and-webinars) which also contains a lot of detailed information for the Zoom system administrators.

## **Overview**

Authentication profiles allow hosts to restrict meeting participants and webinar attendees to logged-in users only and even further restrict it to Zoom users whose email address uses a certain domain. This can be useful if you want to restrict your participant list to verified users, or users from a certain organization.

Authentication profiles do not apply to invited webinar panelists, who will have a unique join link and can be from outside of the specified domain(s).

**Note:** If a participant does not have a Zoom account, they will not be able to join the meeting or webinar if this setting is enabled.

If a participant tries to join the meeting or webinar and is not logged into Zoom, or logging in with the wrong specified email domain, they will receive one of the following messages:

- This meeting is for authorized attendees only Click "Sign In to Join" to sign into Zoom with an email address authorized for joining this meeting Sign In to Join Leave
- **If they are not logged into Zoom:**

If they are logged in with the wrong email domain:

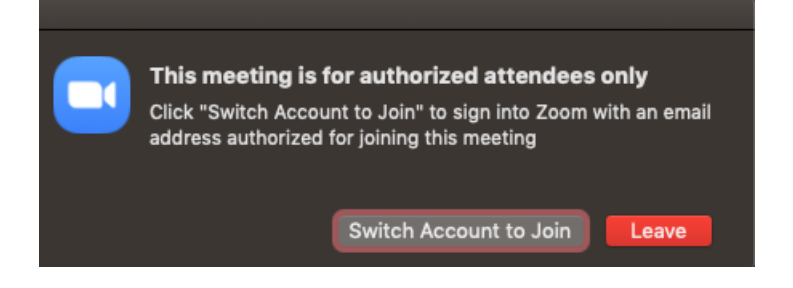

## Only allow authenticated users to join a meeting or webinar

- 1. Sign in to the Zoom web portal.
- 2. Schedule a **[meeting](https://support.zoom.us/hc/en-us/articles/201362413)** or **[webinar](https://support.zoom.us/hc/en-us/articles/204619915)**.
- 3. Under **Meeting Options** or **Webinar Options**, click **Only authenticated users can join**.

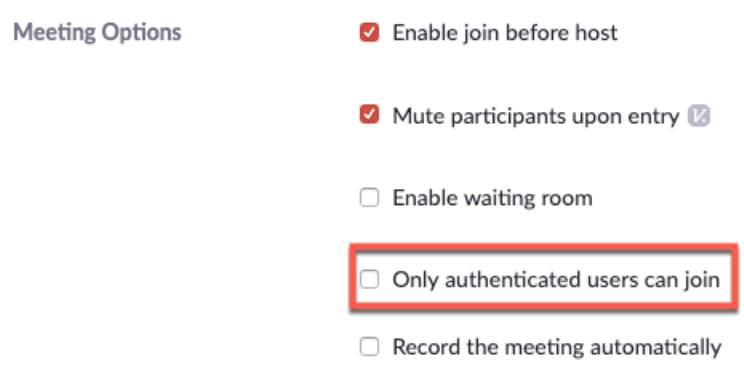

4. If there are multiple Authentication Profiles configured, you can choose the authentication profile from the dropdown. Selecting the UHCL Domain option will force students to log into the Zoom meeting with their UHCL email address and credentials.

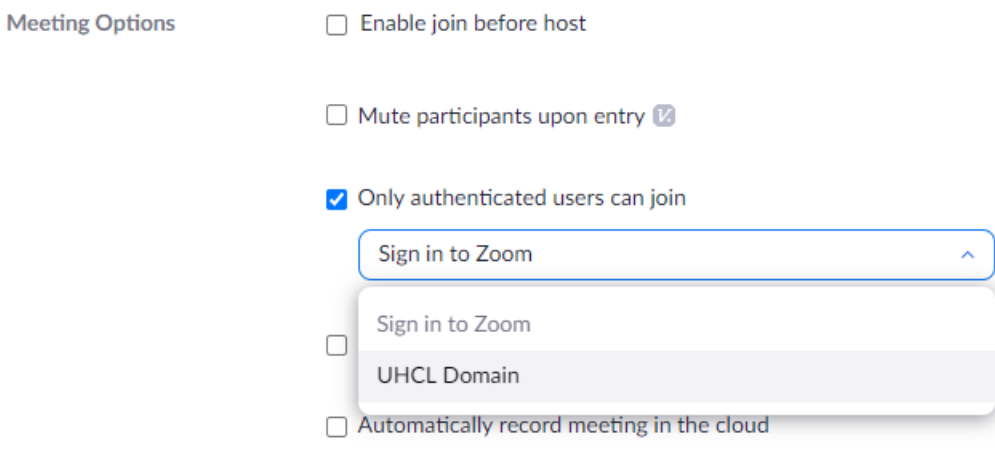